## **[EN] Greeting and welcome to the ICON Token Swap Manual.**

## **CAUTION: NEVER SHARE YOUR PRIVATE KEYS WITH ANYBODY! Many scammers continue to impersonate ICON admins in order to steal your cryptocurrency. ICON ADMINS WILL NEVER ASK FOR YOUR PRIVATE KEYS. NEVER SHARE YOUR PRIVATE KEYS!**

**When ICON launched it's ICO and ICX began trading, ICX was an ERC20 token based on the ETH network (an Ethereum blockchain token). ICON has (since 2018) migrated to it's own public blockchain and now uses it's own ICX coin.**

**The previously used ICX tokens were made by the ICON Foundation and hosted on the ETH network, and the full name of these tokens is ERC20 ICX token. These are no longer the cryptocurrency of the ICON network.**

**ICON now uses it's own ICX mainnet coin, which is the coin based on ICON's own independent network. We call ICX a (mainnet) coin because it's based on independent network, ICON network.**

**The old ERC20 ICX tokens are now redundant and are only able to be stored in an ETH wallet, alternatively new mainnet ICX coins are able to be used in the ICON network and stored in an ICX compatible wallet such as ICON's own wallet - ICONex, which is the wallet application where a user can load and/or create themselves a mainnet ICON(ICX) wallet.**

**An ICON wallet corresponding to an ETH wallet storing ERC20 ICX tokens is made automatically, and an owner of ERC20 ICX tokens can access this corresponding ICON wallet only if the owner knows the PK (private key) of the ETH wallet.**

**Please be careful; an address begins with 0x- is ETH wallet, but one that begins with hx- is an ICON wallet. Moreover, please differentiate ETH wallet and ICON wallet. ETH wallet is the wallet that stores ERC20 ICX token, but ICON wallet is the wallet for only mainnet ICX coin.**

**If you are a hard wallet user, like Ledger or Trezor, you should extract the PK of the wallet which exists in the hard wallet and is storing ERC20 ICX tokens. You should contact hard wallet's company regarding extracting the PK. We guess you could find some manuals for extracting the PK on the URLs listed below.**

**<https://support.ledger.com/hc/en-us> [https://wiki.trezor.io/Recovery\\_seed](https://wiki.trezor.io/Recovery_seed) <https://www.myetherwallet.com/access-my-wallet>**

- 1. Setting
- Download ICONex from the Chrome Webstore
- Load the ETH wallet that stores your ICX ERC20 tokens

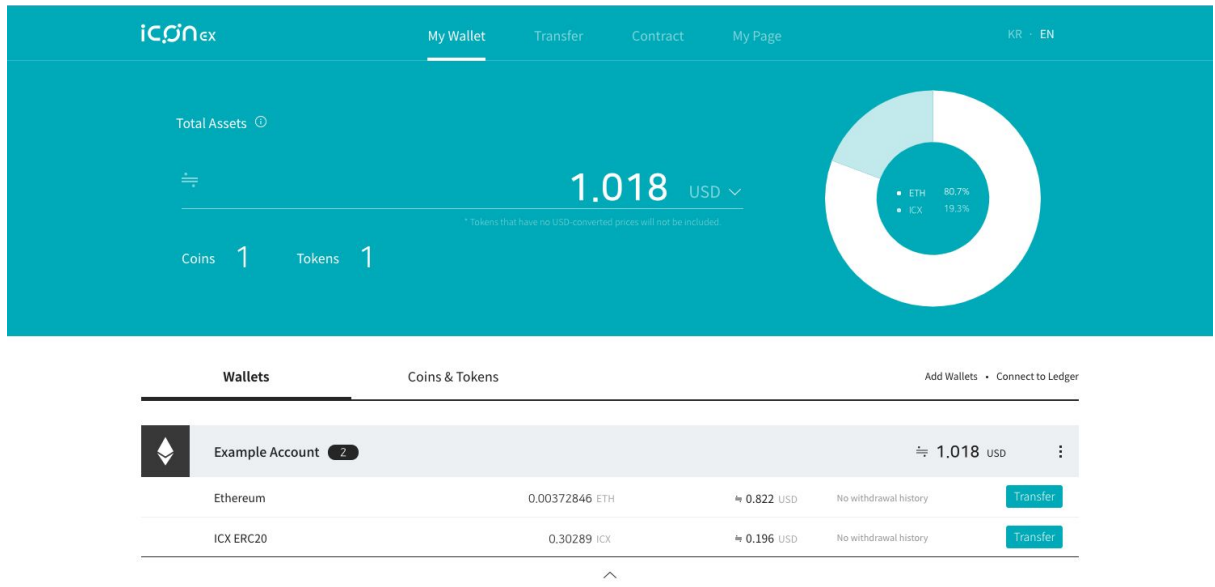

2. Request Swap: Send 0 ETH only (NOT ERC20 ICX) from the wallet that stores your ICX ERC20. (If your ETH wallet have an issue in sending 0 ETH, please send a minimum ETH, like 0.000001 ETH) - Click the 'Transfer' button of your Ethereum address.

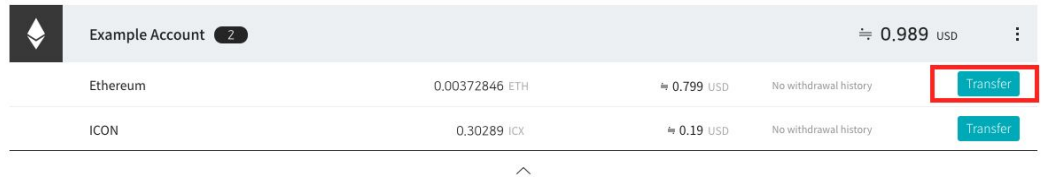

- Enter 0 ETH as the transfer amount (This is only for the verification. You only have to pay the transaction fee.)

- Enter the ETH address below. This address belongs to the ICON Foundation.

#### ETH Address: 0x4c35b228dd2027acd4a229cd21c1b33d3a57c509

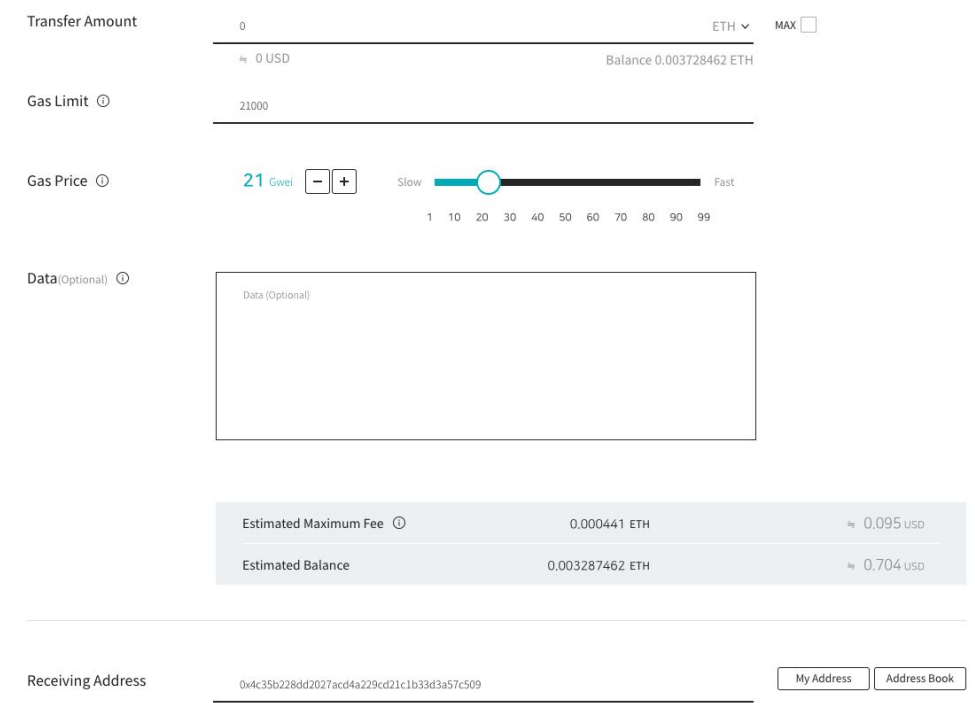

(Please make sure you enter the right receiving address.)

3. After the request, ICON Foundation will send the same amount of ICX coins to the verified addresses that store ICX ERC20 tokens.

● The ICX coin will be sent automatically to the ICX wallet that is loaded by the ETH wallet's PK you send 0eth.

4. How to check your swapped ICX

4.1. Save the private key of your ETH address that stores your ICX tokens

- If you store your wallet in ICONex, you can copy the private key from the 'Backup wallet' menu

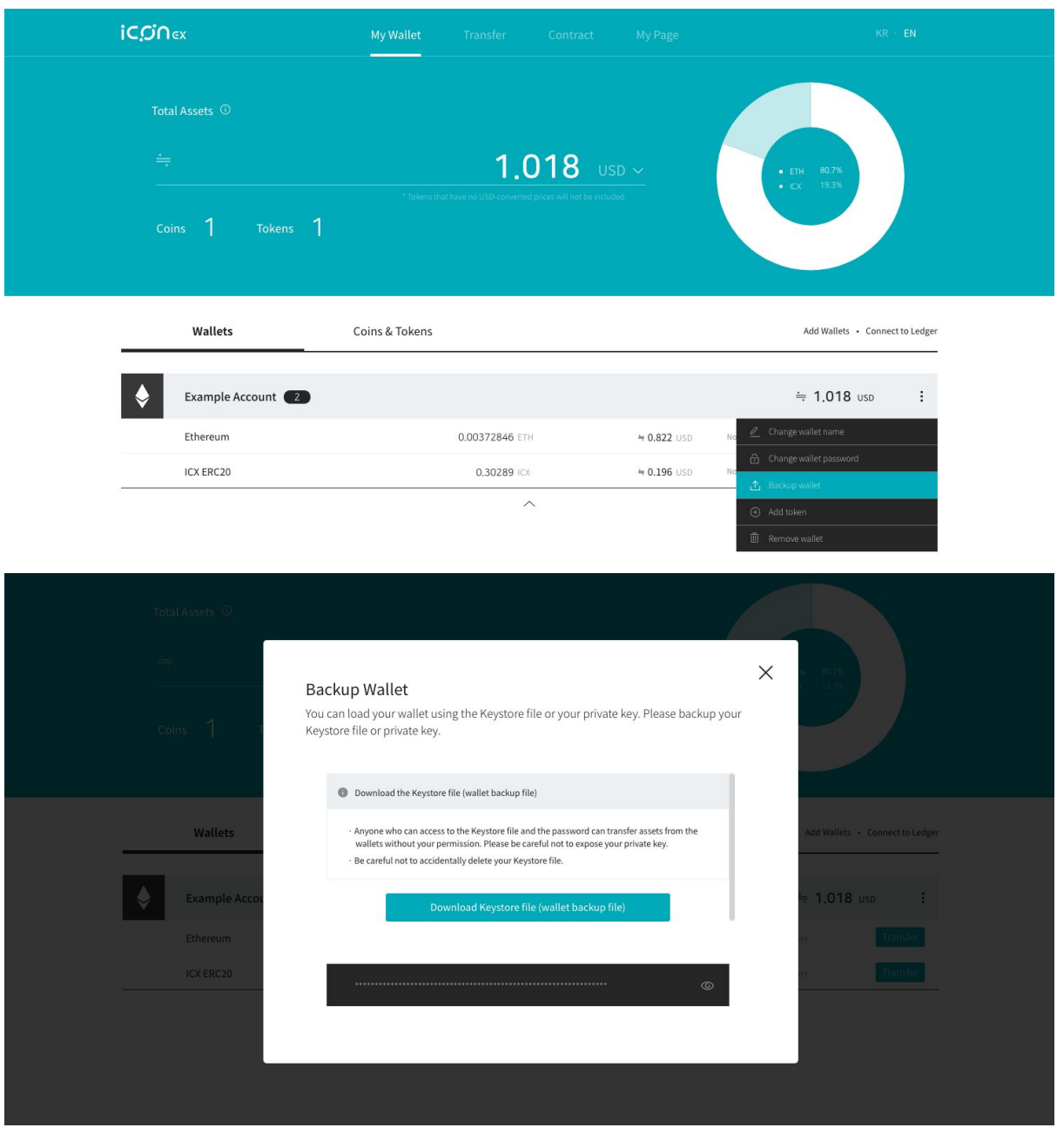

## **4.2. [Important!] Create ICX wallet with your ETH private key**

- Select 'Load Wallet' at 'Add Wallet' menu

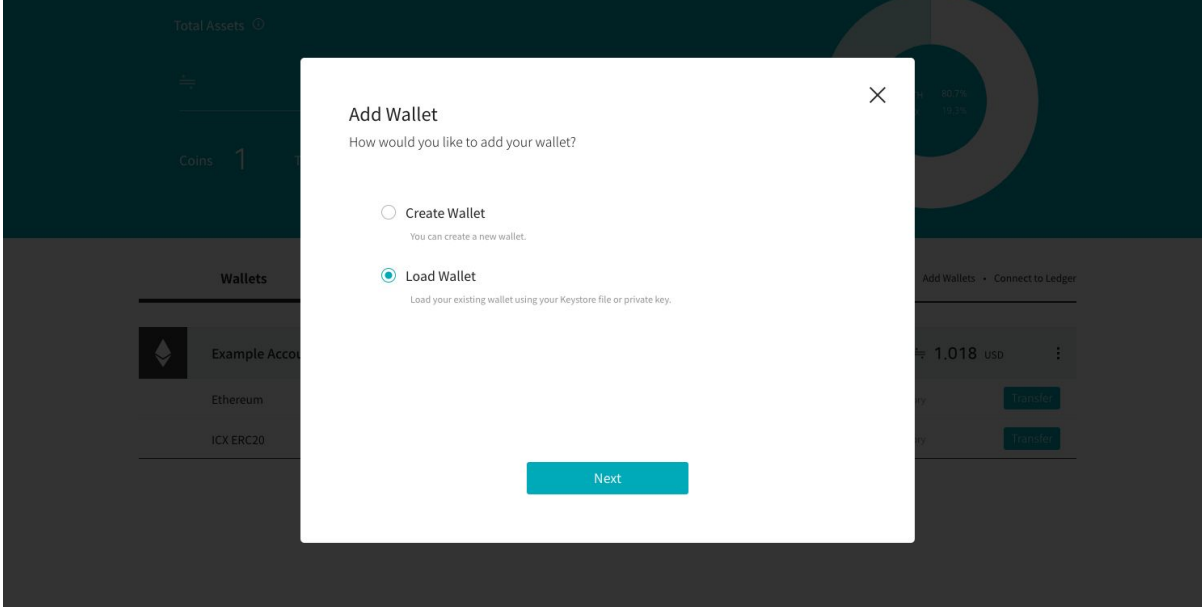

#### - Select 'Enter private key'

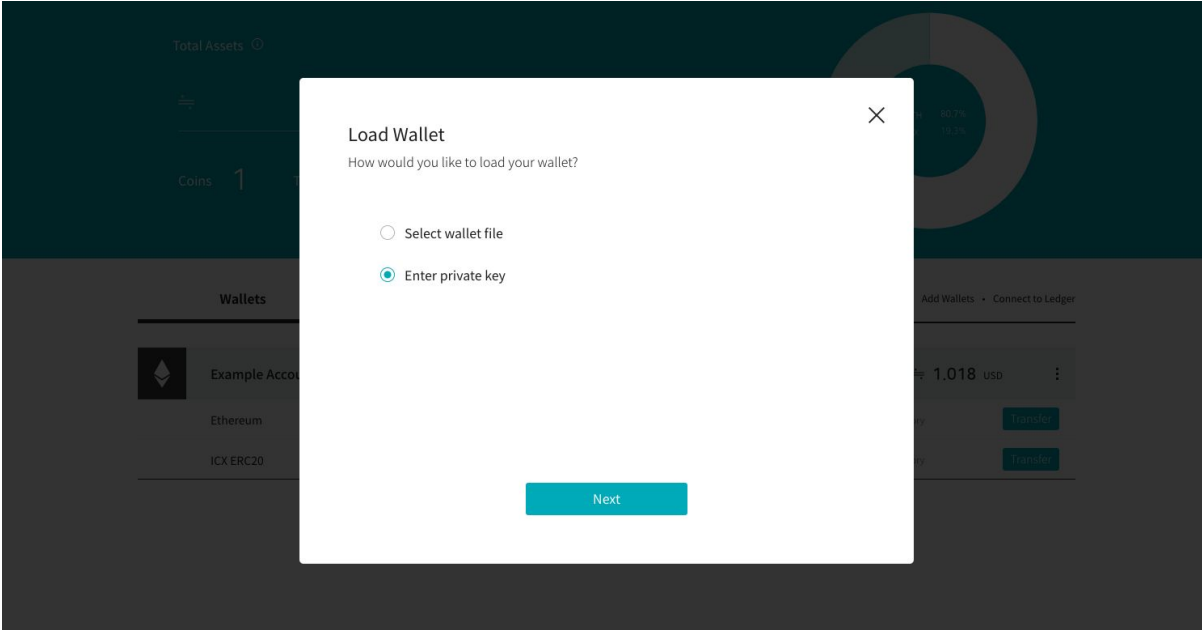

- [Important!] Select 'ICON(ICX)'. Then, enter your ETH private key (Please refer to 4.1) If your private key starts with 0x, remove it. Example: "0x12345......" load it in as "12345....."

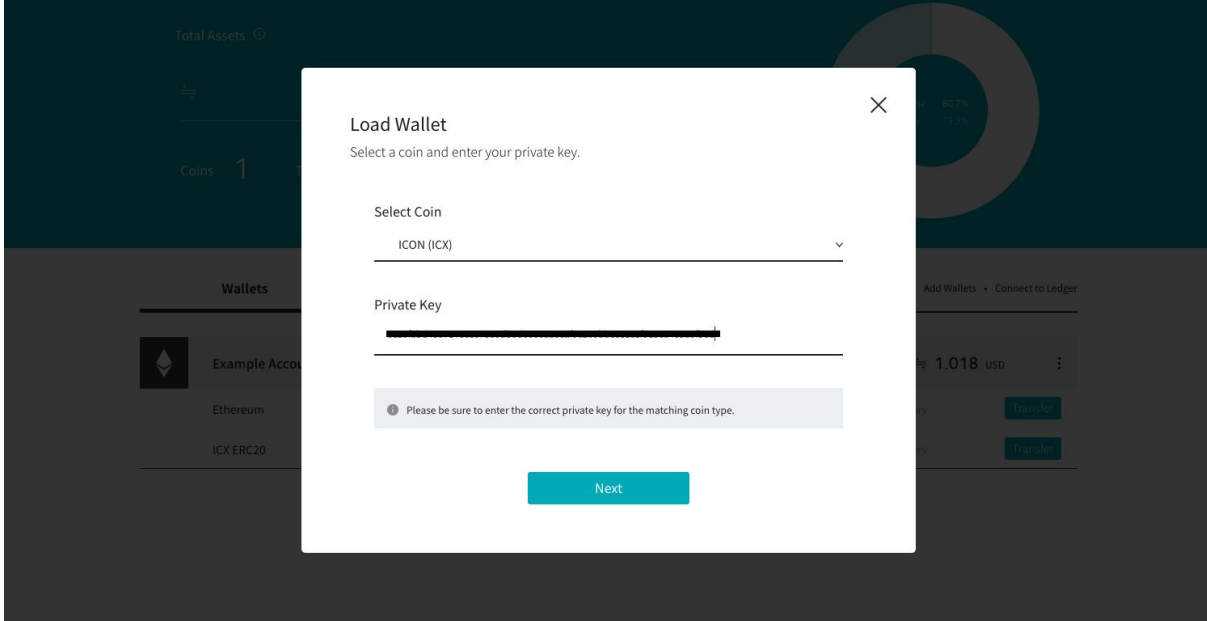

- New ICX wallet will be created. The private key is the same as ETH address that stores your ICX ERC20 tokens.

(Please take caution managing this ICX wallet as your ICX coins will be sent to this address)

5. Swap Schedule : the 1st of September 2020, 18:00 (KST) sequential processing \*( Submission order )

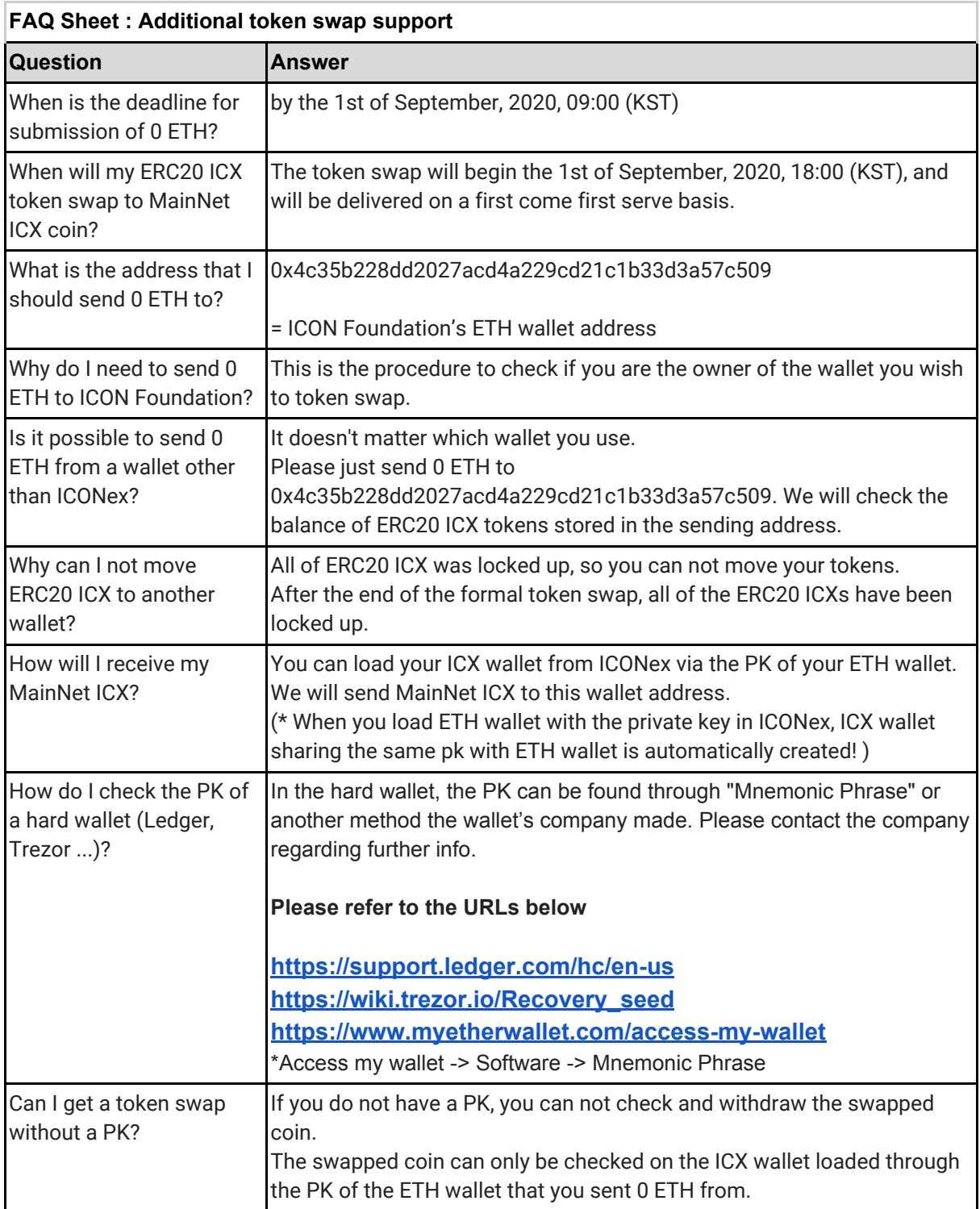

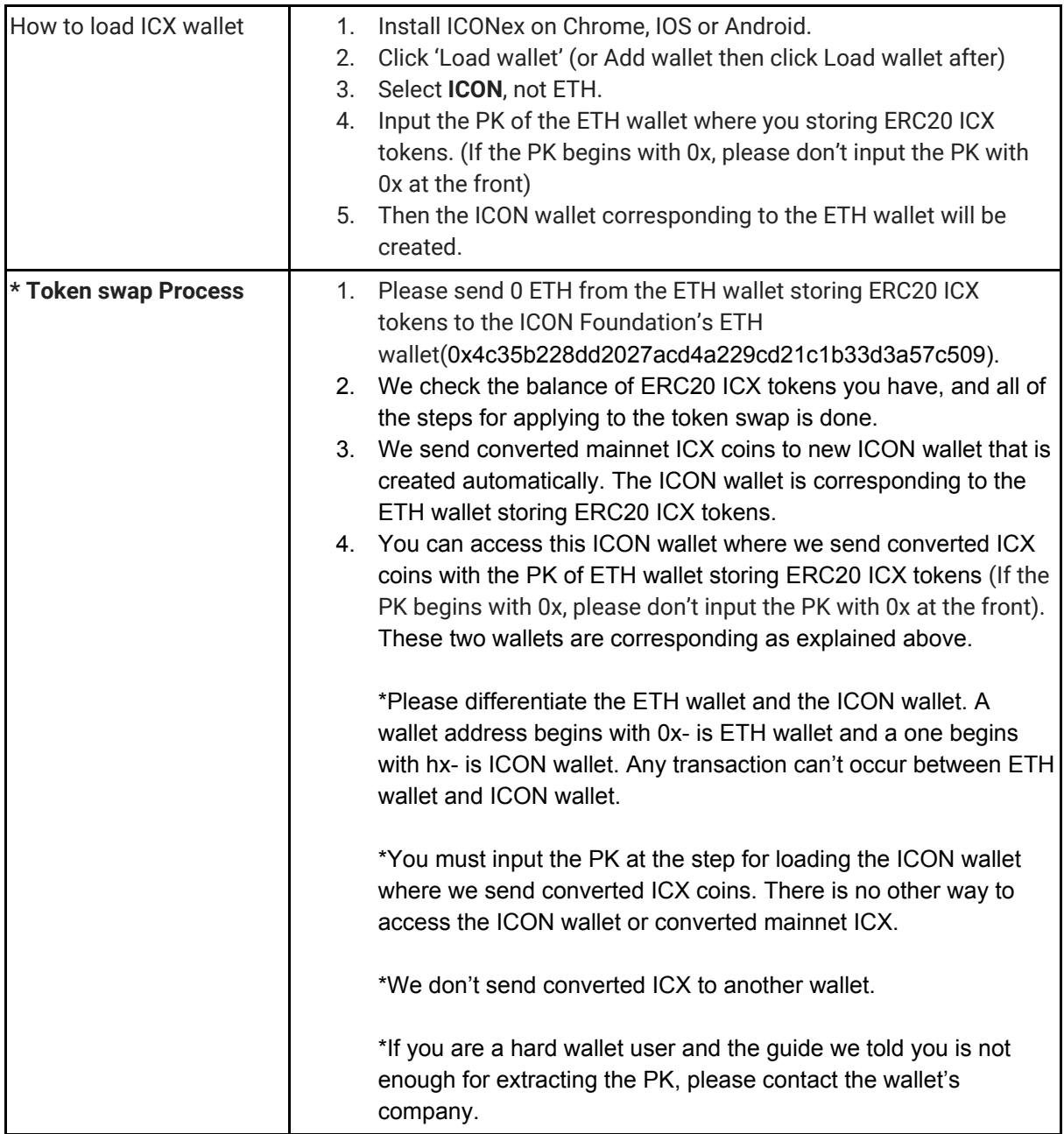

# [KR]

### 1. Setting

- Chrome Webstore에서 ICONex 설치
- ICX ERC20 토큰을 보유한 ETH 지갑 준비 (개인키 혹은 Keystore 파일로 가져오기)
- ETH지갑에 ICX ERC20 Token이 추가된 상태

([https://docs.google.com/document/d/1kAjICXq2oyT3EYGi3wQMhrarYwGE2kOH5uXkmZYi](https://docs.google.com/document/d/1kAjICXq2oyT3EYGi3wQMhrarYwGE2kOH5uXkmZYiqRo/edit) [qRo/edit](https://docs.google.com/document/d/1kAjICXq2oyT3EYGi3wQMhrarYwGE2kOH5uXkmZYiqRo/edit) 에서 11, 12단계 참고)

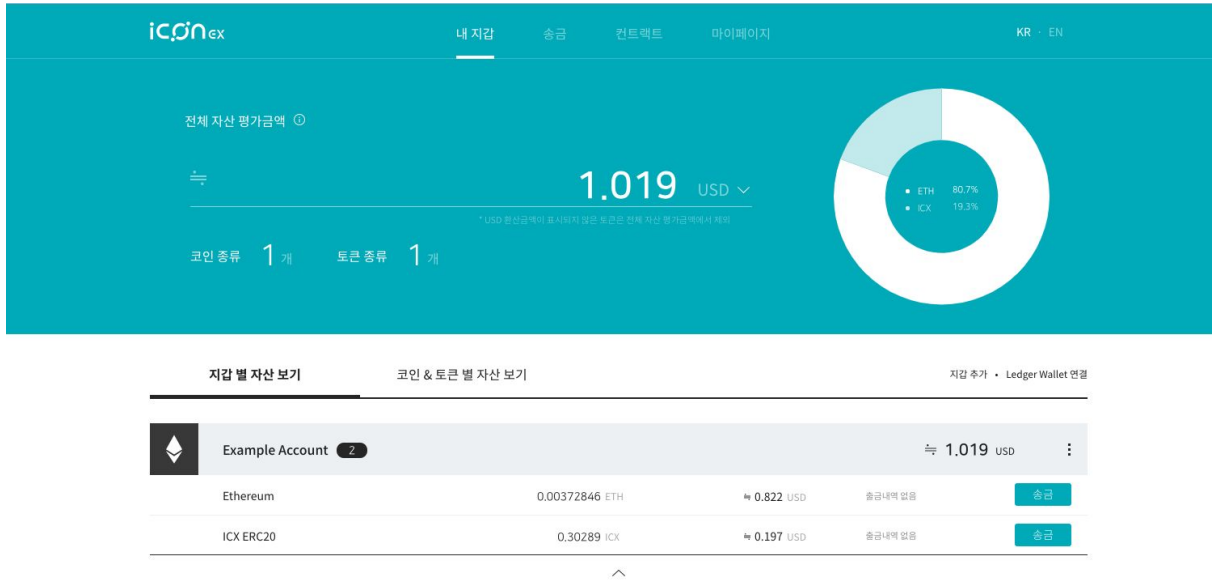

2. 스왑 신청방법: 토큰을 보유한 ETH 지갑 주소에서 ICON Foundation의 ETH 주소로 '0 ETH' 전송

- 이더리움 코인의 '송금하기' 버튼 클릭

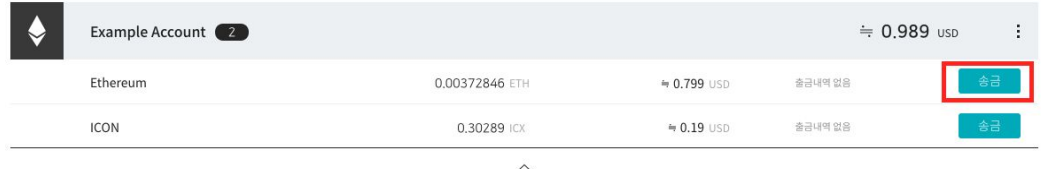

- (중요!) 송금 량은 0 입력 (단순 인증을 위한 송금이며, 수수료는 신청자의 부담입니다.)

- '송금 받는 주소'에 ICON Foundation의 ETH 주소 입력

ETH Address: 0x4c35b228dd2027acd4a229cd21c1b33d3a57c509

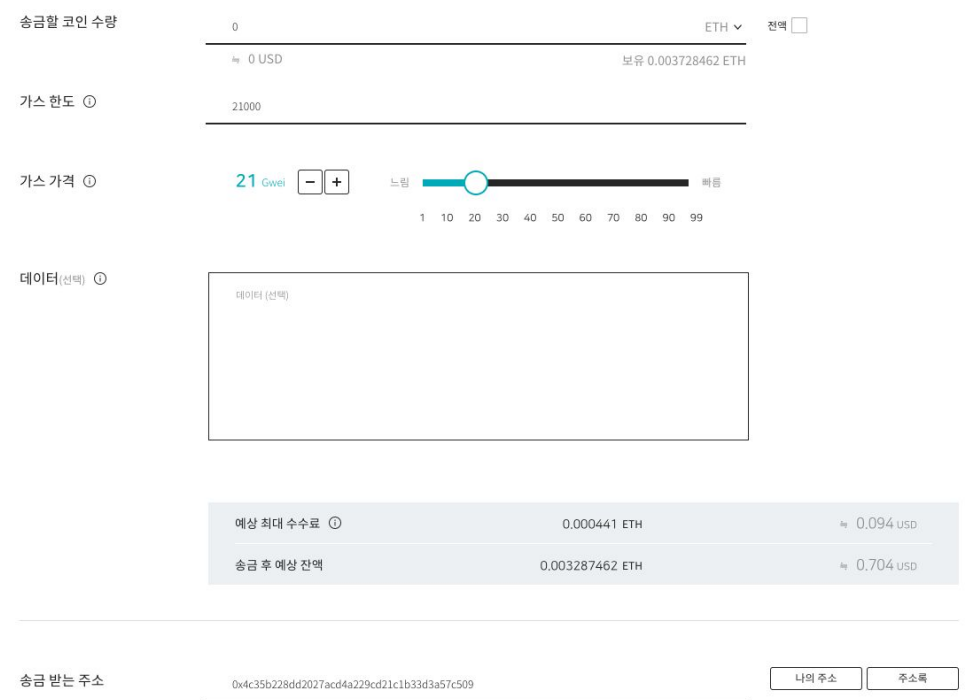

(\* 반드시 받는 주소를 다시 한번 확인해 주세요!!)

3. 신청 완료 후 ICON Foundatin에서 해당 계좌에 보유된 토큰 액수 만큼 ICX 지갑으로 지급

4. 지급된 ICX 확인 방법

4.1. ICX ERC20 토큰을 보유한 ETH 지갑의 Private Key(PK) 준비 - ICONex의 경우에 지갑 메뉴의 '백업하기'에서 비밀번호 입력 후 확인 가능

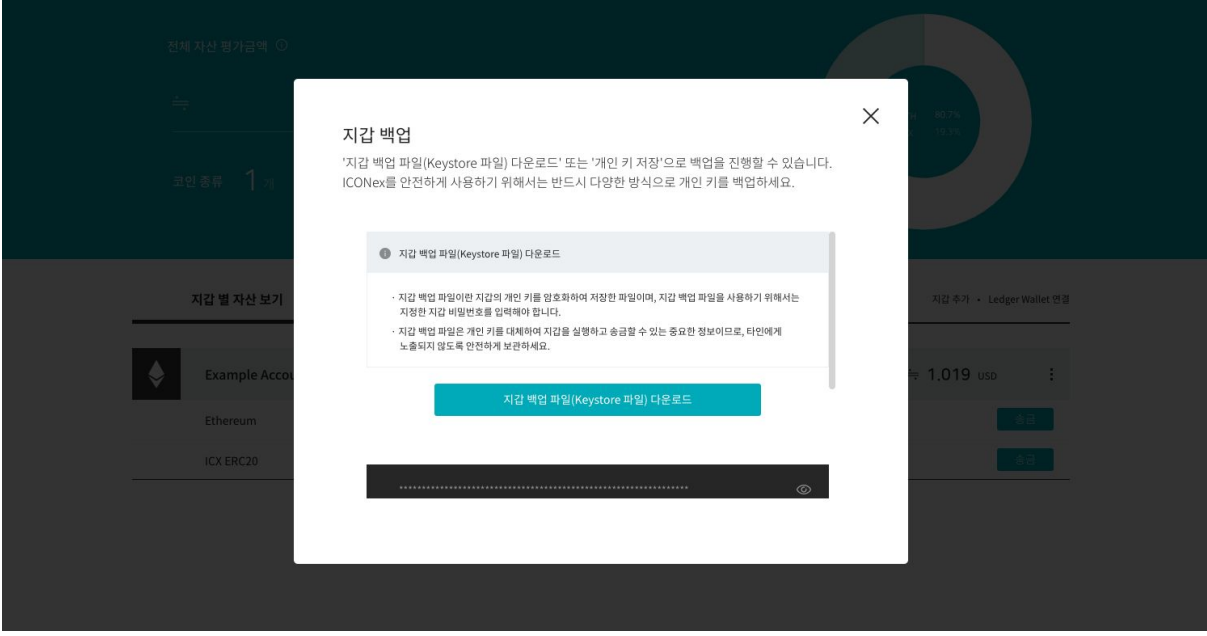

## **4.2.** 스왑 받을 **MainNet ICX** 지갑 주소 생성 **(**중요**!)**

- '지갑 가져오기' 선택

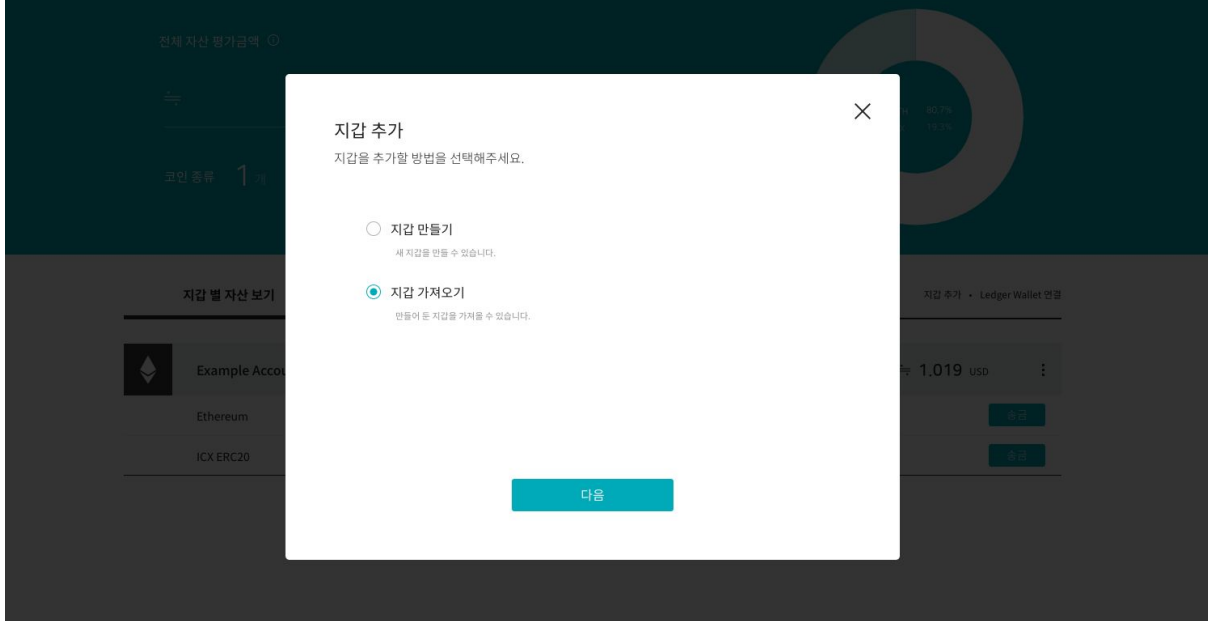

- '개인 키' 선택

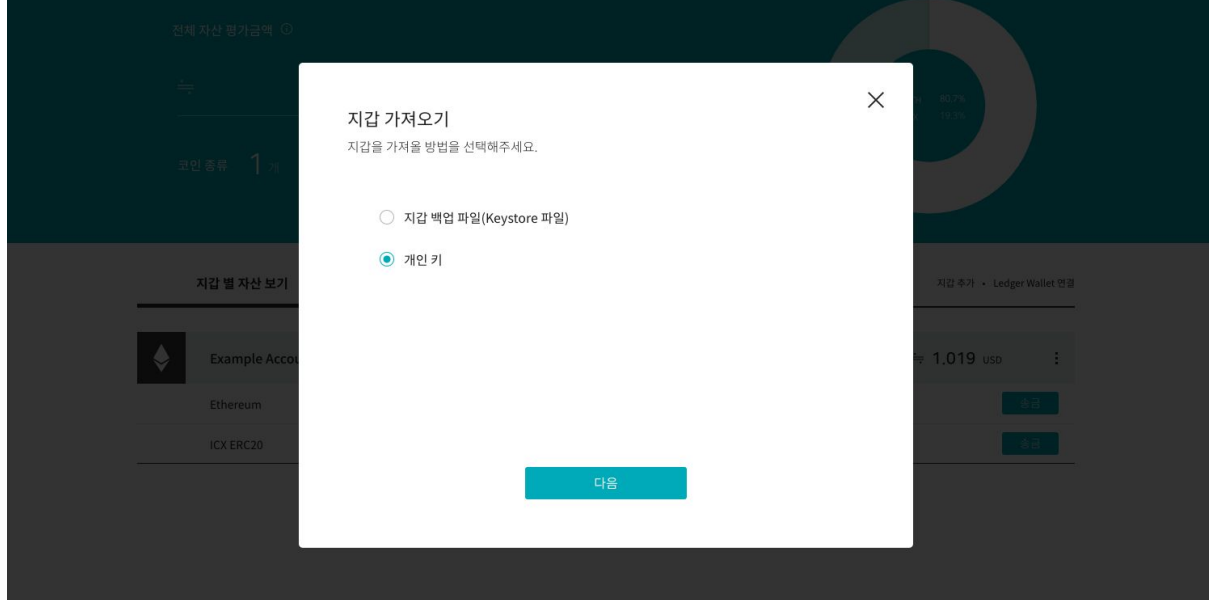

#### - [중요!] 코인 종류는 "ICX"로 선택 → ICX 토큰을 보유한 ETH 주소의 PK 입력

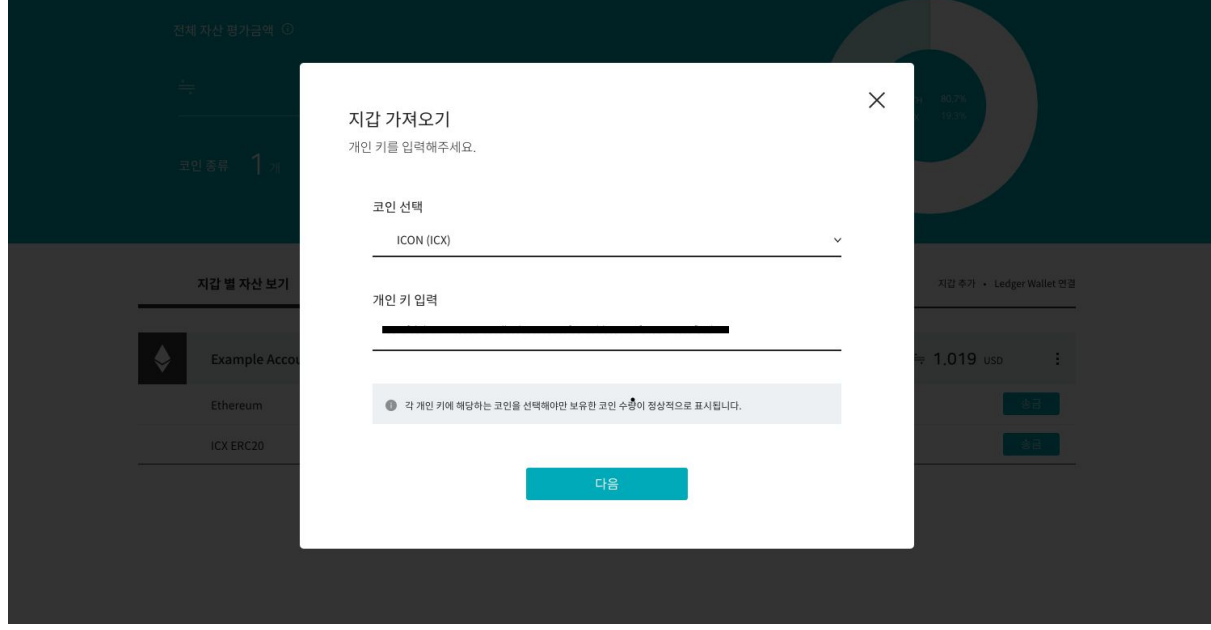

- PK가 동일한 ICX 메인넷 코인 주소가 생성됨. (새로 생성 ICX 주소로 스왑된 코인이 입금되므로 개인키와 백업파일을 잘 보관하세요!)

5. 스왑 지급 일정 (TBD) : 2020년 9월 1일 (화) 18:00 (KST) 부터 순차처리

● 스왑된 ICX는 지급일정 이후 약 2주에 걸쳐 지급될 예정이며 만약 2주 이후에도 수령을 하지 못하신 경우 support@icon.foundation 메일로 ERC20-ICX 가 담겨져 있는 ETH 지갑 주소와 0ETH를 발송하신 TX 주소를 포함하여 발송 요청드립니다.